# **12.4. Tekst op het internet laten voorlezen**

### *Dit kan onder meer met DeskBot*

## **Wat en hoe?**

DeskBot<sup>1</sup> leest digitale teksten, zoals tekst in websites en mails. Een figuurtje toont de geselecteerde tekst in een tekstballon. De stem heeft een matige kwaliteit en klinkt robotachtig. Het is een gratis en vrij gebruiksvriendelijk programma.

# **Stappenplan**

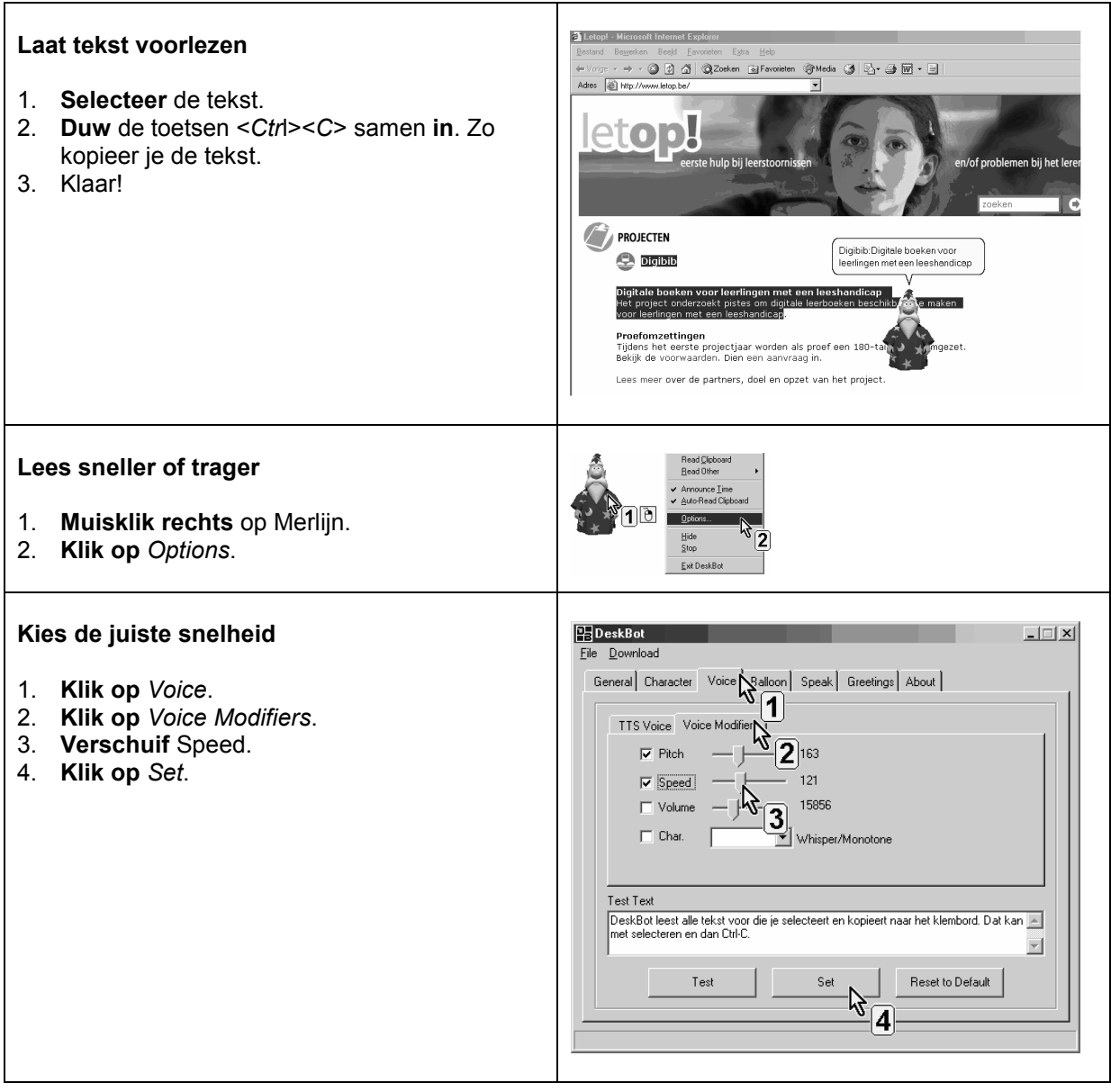

<sup>&</sup>lt;sup>1</sup> De wegwijzer *DeskBot* vind je verder in deel 4, hoofdstuk 19. Die legt stap voor stap uit wat het programma kan.

### **Plus en min**

- **+** leest ook afzonderlijke woorden voor (2x klikken op het woord)
- **- +** markeert voorgelezen tekst, de tekst verschijnt woord voor woord in een tekstballon
- **+** de snelheid van de stem is instelbaar
- **+** ook bij complexe websites gaat het lezen goed en ook in *Word*

### **Tips voor de coach**

 $\mathcal{L}$  Kies een snelheid van voorlezen die past bij de leerling. Toon een leerling van het secundair onderwijs hoe hij zelf de stem en de snelheid kan aanpassen.

**-**

- *DeskBot* leest ook de woordjes in *Overhoor* voor.
- $\Diamond$  Zoek uit hoe de leerling het best de tekst kan mee volgen:
	- klik op het tabblad *Balloon*. Kies een prettig lettertype en grootte
		- pas het aantal woorden en/of zinnen aan dat in de tekstballon getoond wordt.

### **Doelgroep voor deze toepassing**

#### **Niveau**

#### **Probleem**

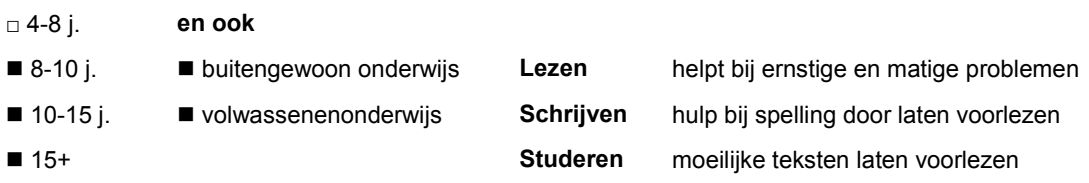

# **Productinfo**

#### *Deskbot*

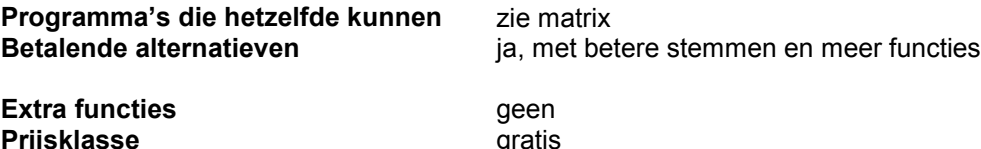

**Prijsklasse Downloaden**

gratis www.bellcraft.com/deskbot/

- niet geschikt voor wie een vreemde taal begint te leren
- menu en instellingen zijn in het Engels